## WATCHING THE WATCHES

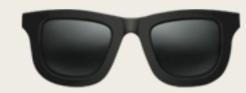

Sarah Edwards | @iamevltwin mac4n6.com | for518.com

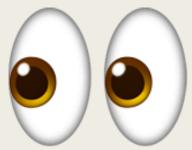

#### What & Why?

- Scope
  - macOS 3<sup>rd</sup> Party Monitoring Software
    - Objective-See
    - Little Snitch
    - Sophos
    - iStat Menus
- Data Sources
  - Application Logs
  - System Logs (Unified Logs)
- Different Investigative Uses

- Device Usage & State
- Processes & Applications Usage
- Location
- Network Activity
- Software Installations
- Attached Volumes
- File Downloads
- Disk Usage
- Web Browsing

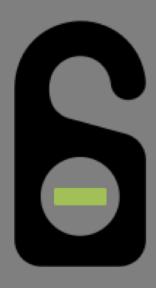

## OBJECTIVE-SEE DO NOT DISTURB

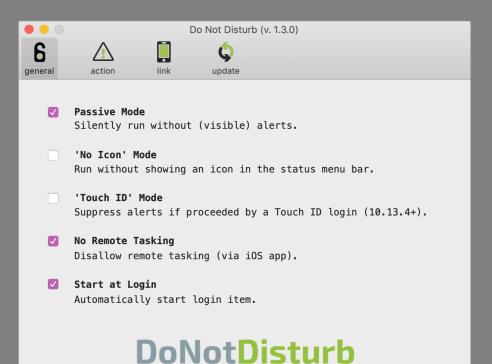

#### Objective-See – Do Not Disturb Enable or Disabled – Unified Logs

■ log show ---info --predicate 'eventMessage contains "DND"'

```
identityservicesd: (IMFoundation) [com.apple.IDS:Registration] <private>:
2019-05-24 08:23:16.576467+0200 0xd71
                      Default
                           0x0
                              341
                                                                                 DND Enabled: NO
2019-05-24 08:23:16.577401+0200 0xd71
                                     DND Enabled: NO
                      Default
                           0x0
                              341
                                     2019-05-24 08:23:20.008294+0200 0xd71
                      Default
                           0x0
                              341
                                                                                 DND Enabled: YES
                                     Default
2019-05-24 08:23:20.008888+0200 0xd71
                           0x0
                              341
                                                                                 DND Enabled: YES
2019-05-24 08:36:28.543931+0200 0xd71
                      Default
                              341
                                     DND Enabled: NO
                           0x0
                                     identityservicesd: (IMFoundation) [com.apple.IDS:Registration] <private>:
2019-05-24 08:36:28.544513+0200 0xd71
                      Default
                           0x0
                              341
                                                                                 DND Enabled: NO
                                     2019-05-24 08:39:22.519578+0200 0xd71
                      Default
                           0x0
                              341
                                                                                 DND Enabled: YES
2019-05-24 08:39:22.520254+0200 0xd71
                              341
                                     DND Enabled: YES
                      Default
                           0x0
                                     DND Enabled: NO
2019-05-24 08:41:28.238207+0200 0xd71
                      Default
                           0x0
                              341
                                     2019-05-24 08:41:28.239125+0200 0xd71
                      Default
                           0x0
                              341
                                                                                 DND Enabled: NO
2019-05-24 08:41:28.681095+0200 0xd71
                      Default
                              341
                                     DND Enabled: YES
                                     DND Enabled: YES
2019-05-24 08:41:28.683372+0200 0xd71
                      Default
                           0x0
                              341
```

## Objective-See - Do Not Disturb Laptop Lid State 2019-05-16 00:05:44 +0000: [NEW EVEN] 2019-05-16 02:08:40 +0000: [NEW EVEN] 2019-05-17 00:39:16 +0000: [NEW EVEN]

- /Library/Objective-See/DND/DND.log
- Potential Session Usage
- Device Use Frequency

```
DND Alert 2019-05-30 12:06:34 GMT+2

Dismiss
```

```
2019-05-16 00:05:44 +0000: [NEW EVENT] lid state: open (sleep state: 0)
2019-05-16 02:08:40 +0000: [NEW EVENT] lid state: closed (sleep state: 1)
2019-05-17 00:39:16 +0000: [NEW EVENT] lid state: open (sleep state: 1)
2019-05-17 00:42:31 +0000: [NEW EVENT] lid state: closed (sleep state: 1)
2019-05-17 02:49:09 +0000: [NEW EVENT] lid state: open (sleep state: 1)
2019-05-17 02:50:42 +0000: [NEW EVENT] lid state: closed (sleep state: 1)
2019-05-17 12:37:43 +0000: [NEW EVENT] lid state: open (sleep state: 1)
2019-05-17 12:46:22 +0000: [NEW EVENT] lid state: closed (sleep state: 1)
2019-05-17 12:57:00 +0000: [NEW EVENT] lid state: open (sleep state: 0)
2019-05-17 13:12:20 +0000: [NEW EVENT] lid state: closed (sleep state: 1)
2019-05-17 13:12:24 +0000: [NEW EVENT] lid state: open (sleep state: 1)
2019-05-17 13:12:48 +0000: [NEW EVENT] lid state: closed (sleep state: 1)
2019-05-17 13:18:09 +0000: [NEW EVENT] lid state: open (sleep state: 0)
2019-05-17 13:19:35 +0000: [NEW EVENT] lid state: closed (sleep state: 1)
2019-05-17 14:09:16 +0000: [NEW EVENT] lid state: open (sleep state: 0)
2019-05-17 16:18:13 +0000: [NEW EVENT] lid state: closed (sleep state: 1)
2019-05-18 14:11:15 +0000: [NEW EVENT] lid state: open (sleep state: 1)
2019-05-20 06:24:44 +0000: [NEW EVENT] lid state: closed (sleep state: 1)
2019-05-20 06:33:42 +0000: [NEW EVENT] lid state: open (sleep state: 0)
2019-05-20 15:55:19 +0000: [NEW EVENT] lid state: closed (sleep state: 1)
2019-05-20 16:35:43 +0000: [NEW EVENT] lid state: open (sleep state: 0)
2019-05-20 16:40:04 +0000: [NEW EVENT] lid state: closed (sleep state: 1)
2019-05-20 16:42:47 +0000: [NEW EVENT] lid state: open (sleep state: 0)
2019-05-20 16:46:21 +0000: [NEW EVENT] lid state: closed (sleep state: 1)
2019-05-21 16:13:57 +0000: [NEW EVENT] lid state: closed (sleep state: 1)
2019-05-21 16:15:49 +0000: [NEW EVENT] lid state: open (sleep state: 0)
2019-05-21 17:06:44 +0000: [NEW EVENT] lid state: closed (sleep state: 0)
2019-05-22 06:39:39 +0000: [NEW EVENT] lid state: open (sleep state: 1)
2019-05-22 15:24:46 +0000: [NEW EVENT] lid state: closed (sleep state: 0)
2019-05-22 15:41:31 +0000: [NEW EVENT] lid state: open (sleep state: 1)
2019-05-22 16:57:00 +0000: [NEW EVENT] lid state: closed (sleep state: 1)
```

### Objective-See - Do Not Disturb USB & Volumes | 2019-05-09 04:58:30 +0000: monitor event: 2019-05-09 04:58:30 +0000: usb device name 2019-05-09 04:58:30 +0000: usb device prop "Built-In" = 0;

- /Library/Objective-See/DND/DND.log
- USB Usage....however not all usage...only the first 3 minutes

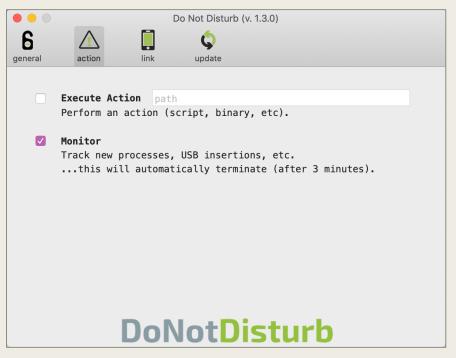

```
2019-05-09 04:58:30 +0000: monitor event: usb device inserted
2019-05-09 04:58:30 +0000: usb device name: Nexcopy Device
2019-05-09 04:58:30 +0000: usb device properties: {
    "Built-In" = 0;
    "Bus Power Available" = 450;
    "Device Speed" = 3;
    IOCFPlugInTypes =
        "9dc7b780-9ec0-11d4-a54f-000a27052861" = "IOUSBFamily.kext/Contents/PlugIns/IOUSBLib.bundle";
    IOClassNameOverride = IOUSBDevice:
    IOGeneralInterest = "IOCommand is not serializable";
    IOPowerManagement =
        CapabilityFlags = 65536;
        CurrentPowerState = 3:
        DevicePowerState = 0:
        DriverPowerState = 3;
        MaxPowerState = 4;
    IOUserClientClass = IOUSBDeviceUserClientV2;
    PortNum = 2;
    "USB Address" = 1;
    "USB Product Name" = "Nexcopy Device ";
    "USB Serial Number" = "030419-74480";
    "USB Vendor Name" = "Generic ";
    bDeviceClass = 0;
    bDeviceProtocol = 0:
    bDeviceSubClass = 0:
    bMaxPacketSize0 = 9;
    bNumConfigurations = 1;
    bcdDevice = 4352;
    bcdUSB = 768;
    iManufacturer = 1;
    iProduct = 2;
    iSerialNumber = 3;
    idProduct = 4096;
    idVendor = 2316;
    locationID = 2097152;
    "non-removable" = no:
    sessionID = 1245082798918828;
2019-05-09 04:58:33 +0000: monitor event: volume mounted: /Volumes/FOR518-A
    NSDevicePath = "/Volumes/FOR518-A";
    NSWorkspaceVolumeLocalizedNameKey = "FOR518-A";
    NSWorkspaceVolumeURLKey = "file:///Volumes/FOR518-A/";
```

#### Objective-See - Do Not Disturb Application Usage & Processes

- /Library/Objective-See/DND/DND.log
- Only the first 3 minutes...

## Objective-See - Do Not Disturb User Authentication

/Library/Objective-See/DND/DND.log

```
2019-05-30 10:06:36 +0000: monitor event: user authentication user auth event
uid: 0 / pid: 302 / text: Touch ID authentication / ret: 0

2019-05-30 10:06:41 +0000: monitor event: user authentication user auth event
uid: 501 / pid: 368 / text: Verify password for record type Users 'oompa' node '/Local/Default' / ret: 5000
```

DND Alert 2019-05-30 12:06:34 GMT+2

Dismiss

## Objective-See - Do Not Disturb Downloaded Files

monitor event: downloaded file: /Users/oompa/Downloads/snagit.dmg

monitor event: downloaded file: /Users/oompa/Downloads/WhatsApp.dmg

- /Library/Objective-See/DND/DND.log
- Previously Existing Files, Application Usage, Mail Attachment Opening

monitor event: downloaded file: /Users/oompa/Downloads/Sublime Text Build 3176.dmg

2019-05-20 06:33:48 +0000: monitor event: downloaded file: /Users/oompa/Library/Calendars/4D5D9137-6DFC-47B7-81F1-080D731F5728.calendar/Events/3a19ad94-8de7-33bf-8af0-e80e80610d85.ics 2019-05-20 06:33:48 +0000: monitor event: downloaded file: /Users/oompa/Library/Calendars/4D5D9137-6DFC-47B7-81F1-080D731F5728.calendar/Events/3b4ea211-dc06-39cb-b86d-19d17c486b53.ics 2019-05-20 06:33:48 +0000: monitor event: downloaded file: /Users/oompa/Library/Calendars/4D5D9137-6DFC-47B7-81F1-080D731F5728.calendar/Events/2243854d-20f4-3691-8876-e46196f3ddd4.ics

```
monitor event: downloaded file: /Users/oompa/Downloads/Microsoft_Office_16.19.18110915_Installer.pkg
                            monitor event: downloaded file: /Users/oompa/Downloads/VMware-Fusion-11.0.2-10952296.dmg
2019-05-18 14:13:43 +0000: monitor event: downloaded file: /Users/oompa/Library/Calendars/4D5D9137-6DFC-47B7-81F1-080D731F5728.calendar/Events/470bd6c5-a9f3-3774-b6b9-8c3bd8d4cd55.ics
2019-05-18 14:13:43 +0000: monitor event: downloaded file: /Users/oompa/Library/Calendars/4D5D9137-6DFC-47B7-81F1-080D731F5728.calendar/Events/81f5ec1f-cf4b-3c04-bb11-1f2a20012d3c.ics
2019-05-18 14:13:43 +0000: monitor event: downloaded file: /Users/oompa/Library/Calendars/4D5D9137-6DFC-47B7-81F1-080D731F5728.calendar/Events/628cfb64-f2bb-3448-8a33-dfbdcf7925e9.ics
2019-05-18 14:13:43 +0000: monitor event: downloaded file: /Users/oompa/Library/Calendars/4D5D9137-6DFC-47B7-81F1-080D731F5728.calendar/Events/24ccb28f-892f-3976-b5c0-57d57812eb4f.ics
2019-05-18 14:13:43 +0000: monitor event: downloaded file: /Users/oompa/Library/Messages/Attachments/96/06/EB5FCE20-0D15-4641-BCF5-4FC1F22AAC57/ms-4PecxX.gif
2019-05-18 14:13:43 +0000: monitor event: downloaded file: /Users/oompa/Library/Messages/Attachments/02/02/AC7C9057-FA0C-4524-AF06-407D183B2200/FullSizeRender.jpeg
2019-05-18 14:13:44 +0000: monitor event: downloaded file: /Users/oompa/Library/Messages/Attachments/20/00/D9B19889-7702-47CF-BF22-2DFC752B86A8/IMG_3335.jpeg
2019-05-18 14:13:44 +0000: monitor event: downloaded file: /Users/oompa/Library/Messages/Attachments/20/00/D9B19889-7702-47CF-BF22-2DFC752B86A8/IMG_3335.MOV
2019-05-18 14:13:44 +0000: monitor event: downloaded file: /Users/oompa/Library/Messages/Attachments/d8/08/CEAC53E5-DA3E-4B60-B96E-DE9858702FD9/57981051253 FF7FC393-21F1-4564-A6A1-4E2E39B972B0.jpeq
2019-05-18 14:13:44 +0000: monitor event: downloaded file: /Users/oompa/Library/Messages/Attachments/ee/14/6B518DAB-30DC-4E76-909C-67D00C4D5397/57981044287 5231C098-41A8-4261-8142-3151D074FCC7.jpeg
2019-05-18 14:13:44 +0000: monitor event: downloaded file: /Users/oompa/Library/Messages/Attachments/97/07/070CCD9A-90DD-4633-98E7-45E21DED9F72/IMG_3339.MOV
2019-05-18 14:14:02 +0000: monitor event: downloaded file: /Users/oompa/Library/Containers/com.apple.mail/Data/Library/Mail Downloads/62FA9A3F-CA62-432B-859A-B847AEA9F47E/Faculty Friday May 17, 2019.pdf
2019-05-18 14:14:03 +0000: monitor event: downloaded file: /Users/oompa/Library/Messages/Attachments/53/03/C2A578D5-C6E0-4C7D-B339-D462C013AEC7/57981938087 064B5D05-EF24-4D41-A331-B8021EB3EDD3.jpeg
2019-05-18 14:14:03 +0000: monitor event: downloaded file: /Users/oompa/Library/Messages/Attachments/fa/10/FECFB796-F45C-4A9A-B98F-3F046E626AA4/57982167763 43B23A54-ED1F-4AF6-A4E0-5F3E3D
                                                                                                                                                                                 JPG.jpeg
```

## Objective-See - Do Not Disturb Downloaded Files

- /Library/Objective-See/DND/DND.log
- Previously Existing Files, Application Usage, Mail Attachment Opening

```
/Users/oompa/Library/Calendars/4D5D9137-6DFC-47B7-81F1-080D731F5728.calendar/Events/470bd6c5-a9f3-3774-b6b9-8c3bd8d4cd55.ics
/Users/oompa/Library/Calendars/4D5D9137-6DFC-47B7-81F1-080D731F5728.calendar/Events/81f5ec1f-cf4b-3c04-bb11-1f2a20012d3c.ics
/Users/oompa/Library/Calendars/4D5D9137-6DFC-47B7-81F1-080D731F5728.calendar/Events/628cfb64-f2bb-3448-8a33-dfbdcf7925e9.ics
/Users/oompa/Library/Calendars/4D5D9137-6DFC-47B7-81F1-080D731F5728.calendar/Events/24ccb28f-892f-3976-b5c0-57d57812eb4f.ics
/Users/oompa/Library/Messages/Attachments/96/06/EB5FCE20-0D15-4641-BCF5-4FC1F22AAC57/ms-4PecxX.gif
/Users/oompa/Library/Messages/Attachments/02/02/AC7C9057-FA0C-4524-AF06-407D183B2200/FullSizeRender.jpeg
/Users/oompa/Library/Messages/Attachments/20/00/D9B19889-7702-47CF-BF22-2DFC752B86A8/IMG_3335.jpeg
/Users/oompa/Library/Messages/Attachments/20/00/D9B19889-7702-47CF-BF22-2DFC752B86A8/IMG_3335.MOV
/Users/oompa/Library/Messages/Attachments/d8/08/CEAC53E5-DA3E-4B60-B96E-DE9858702FD9/57981051253__FF7FC393-21F1-4564-A6A1-4E2E39B972B0.jpeg
/Users/oompa/Library/Messages/Attachments/ee/14/6B518DAB-30DC-4E76-909C-67D00C4D5397/57981044287__5231C098-41A8-4261-8142-3151D074FCC7.jpeg
/Users/oompa/Library/Messages/Attachments/97/07/070CCD9A-90DD-4633-98E7-45E21DED9F72/IMG_3339.MOV
/Users/oompa/Library/Messages/Attachments/97/07/070CCD9A-90DD-4633-98E7-45E21DED9F72/IMG_3339.jpeg
/Users/oompa/Library/Containers/com.apple.mail/Data/Library/Mail Downloads/62FA9A3F-CA62-432B-859A-B847AEA9F47E/Faculty Friday May 17, 2019.pdf
/Users/oompa/Library/Messages/Attachments/53/03/C2A578D5-C6E0-4C7D-B339-D462C013AEC7/57981938087__064B5D05-EF24-4D41-A331-B8021EB3EDD3.jpeg
/Users/oompa/Library/Messages/Attachments/fa/10/FECFB796-F45C-4A9A-B98F-3F046E626AA4/57982167763__43B23A54-ED1F-4AF6-A4E0-5F3E3F14A915.JPG.jpeg
/Users/oompa/Library/Calendars/4D5D9137-6DFC-47B7-81F1-080D731F5728.calendar/Events/3a19ad94-8de7-33bf-8af0-e80e80610d85.ics
/Users/oompa/Library/Calendars/4D5D9137-6DFC-47B7-81F1-080D731F5728.calendar/Events/3b4ea211-dc06-39cb-b86d-19d17c486b53.ics
/Users/oompa/Library/Calendars/4D5D9137-6DFC-47B7-81F1-080D731F5728.calendar/Events/2243854d-20f4-3691-8876-e46196f3ddd4.ics
```

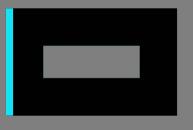

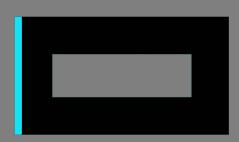

## OBJECTIVE-SEE BLOCKBLOCK

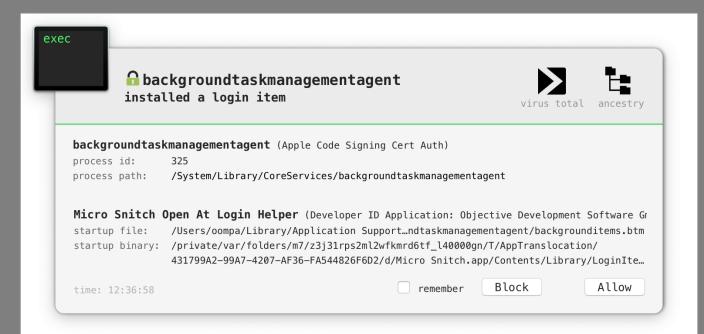

## BlockBlock Alerts & Action ~/Library/Application Support/com.objectiveSee.BlockBlock/BlockBlock.log

...if logging is enabled

```
2019-05-30 10:31:26 +0000: logging intialized 2019-05-30 10:36:57 +0000: /System/Library/CoreServices/backgroundtaskmanagementagent installed a login item (/Users/o ompa/Library/Application Support/com.apple.backgroundtaskmanagementagent/backgrounditems.btm -> /private/var/folders/m 7/z3j31rps2ml2wfkmrd6tf_140000gn/T/AppTranslocation/431799A2-99A7-4207-AF36-FA544826F6D2/d/Micro Snitch.app/Contents/Library/LoginItems/Micro Snitch Open At Login Helper.app) 2019-05-30 10:38:52 +0000: user clicked: Allow
```

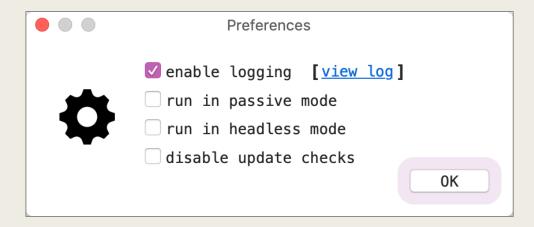

#### BlockBlock Alerts via Unified Logs

Activity - Create:

0, Transition:

0, Actions:

```
[Sarahs-Fridge:Export oompa$ log show --info --predicate 'eventMessage contains[cd] "blockblock" and eventMessage contains[cd] "alert"
Filtering the log data using "composedMessage CONTAINS[cd] "blockblock" AND composedMessage CONTAINS[cd] "alert""
Skipping debug messages, pass --debug to include.
Timestamp
                                Thread
                                                       Activity
                                           Type
                                           Default
                                                                            78
                                                                                   0
                                                                                        BlockBlock: BLOCKBLOCK(78) alert: /System/Library/CoreServices/backgroundtaskmanagementagent
2019-05-18 18:13:38.951138+0200 0xc26
                                                       0x0
installed a login item (/Users/oompa/Library/Application Support/com.apple.backgroundtaskmanagementagent/backgrounditems.btm -> /private/var/folders/m7/z3i31rps2m12wfkmrd6tf 140000g
n/T/AppTranslocation/623B26EC-2B44-4703-879B-09A330BBB438/d/Micro Snitch.app)
2019-05-20 08:17:55.932810+0200 0xc25
                                                                                        BlockBlock: BLOCKBLOCK(85) alert: /System/Library/CoreServices/backgroundtaskmanagementagent
                                           Default
installed a login item (/Users/oompa/Library/Application Support/com.apple.backgroundtaskmanagementagent/backgrounditems.btm -> /Users/oompa/Downloads/Micro Snitch.app)
2019-05-20 08:18:11.785135+0200 0xc25
                                           Default
                                                                                        BlockBlock: BLOCKBLOCK(85) alert: /System/Library/CoreServices/backgroundtaskmanagementagent
installed a login item (/Users/oompa/Library/Application Support/com.apple.backgroundtaskmanagementagent/backgrounditems.btm -> /private/var/folders/m7/z3j31rps2m12wfkmrd6tf 140000g
n/T/AppTranslocation/C470AFED-428F-4CB3-A4A1-0C33EF86E273/d/Micro Snitch.app/Contents/Library/LoginItems/Micro Snitch Open At Login Helper.app)
2019-05-20 16:53:54.184008+0200 0xc25
                                                                                   8 BlockBlock: BLOCKBLOCK(85) alert: /Library/Caches/com.sophos.sau/CID/Sophos Installer.app/Con
                                           Default
tents/MacOS/tools/InstallationDeployer installed a kernel extension (/Library/Extensions/SophosWebProtection.kext -> /Library/Extensions/SophosWebProtection.kext/Contents/MacOS/Soph
osSocketFilter)
2019-05-20 16:53:54.948963+0200 0xc25
                                                                                        BlockBlock: BLOCKBLOCK(85) alert: /Library/Caches/com.sophos.sau/CID/Sophos Installer.app/Con
                                           Default
tents/MacOS/tools/InstallationDeployer installed a kernel extension (/Library/Extensions/SophosFileMonitor.kext -> /Library/Extensions/SophosFileMonitor.kext/Contents/MacOS/FileMoni
torKext)
2019-05-20 16:53:55.739887+0200 0xc25
                                           Default
                                                                                        BlockBlock: BLOCKBLOCK(85) alert: /Library/Caches/com.sophos.sau/CID/Sophos Installer.app/Con
tents/MacOS/tools/InstallationDeployer installed a kernel extension (/Library/Extensions/SophosFileProtection.kext -> /Library/Extensions/SophosFileProtection.kext/Contents/MacOS/On
AccessKext)
2019-05-20 16:53:58.439630+0200 0xc25
                                           Default
                                                       0x0
                                                                                        BlockBlock: BLOCKBLOCK(85) alert: /Library/Caches/com.sophos.sau/CID/Sophos Installer.app/Con
tents/MacOS/tools/InstallationDeployer installed a launch daemon or agent (/Library/LaunchAgents/com.sophos.home.ui.plist -> /Applications/Sophos Home.app/Contents/MacOS/Sophos Home
2019-05-20 16:54:02.111268+0200 0xc25
                                           Default
                                                                                        BlockBlock: BLOCKBLOCK(85) alert: /Library/Caches/com.sophos.sau/CID/Sophos Installer.app/Con
                                                       0x0
tents/MacOS/tools/InstallationDeployer installed a launch daemon or agent (/Library/LaunchAgents/com.sophos.agent.plist -> /Library/Sophos Anti-Virus/SophosAgent.app/Contents/MacOS/
SophosAgent)
2019-05-20 16:54:03.122212+0200 0xc25
                                           Default
                                                                                        BlockBlock: BLOCKBLOCK(85) alert: /Library/Caches/com.sophos.sau/CID/Sophos Installer.app/Con
tents/MacOS/tools/InstallationDeployer installed a launch daemon or agent (/Library/LaunchDaemons/com.sophos.common.servicemanager.plist -> /Library/Sophos Anti-Virus/SophosServiceM
anager.bundle/Contents/MacOS/SophosServiceManager)
2019-05-22 09:53:17.107621+0200 0xc9f
                                           Default
                                                       0x0
                                                                                        BlockBlock: BLOCKBLOCK(85) alert: /bin/cp installed a launch daemon or agent (/Library/Launch
Daemons/com.microsoft.autoupdate.helper.plist -> /Library/PrivilegedHelperTools/com.microsoft.autoupdate.helper)
                                                                                        BlockBlock: BLOCKBLOCK(85) alert: /System/Library/CoreServices/backgroundtaskmanagementagent
2019-05-30 12:36:55.649277+0200 0xc8b
                                           Default
installed a login item (/Users/oompa/Library/Application Support/com.apple.backgroundtaskmanagementagent/backgrounditems.btm -> /private/var/folders/m7/z3j31rps2m12wfkmrd6tf_140000g
n/T/AppTranslocation/431799A2-99A7-4207-AF36-FA544826F6D2/d/Micro Snitch.app/Contents/Library/LoginItems/Micro Snitch Open At Login Helper.app)
Log
         - Default:
                            11, Info:
                                                     0, Debug:
                                                                           0, Error:
                                                                                              0, Fault:
```

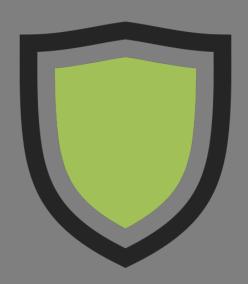

## OBJECTIVE-SEE LULU FIREWALL

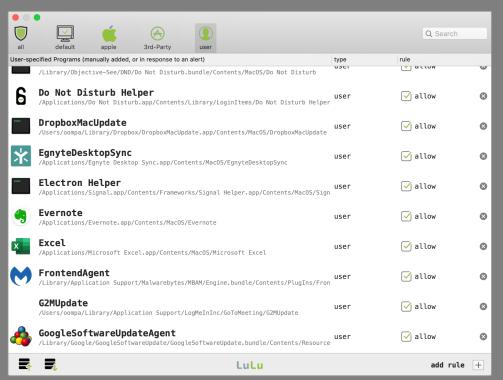

## Objective-See – LuLu Firewall / Library/Objective-See/LuLu/LuLu.log

- Firewall Status
- Software Installation/Updates by User
- Install Locations
- Associated IP Address/Ports
- Process IDs
- Signing Information
- Entitlements
- Bundle Identifier

```
2019-01-01 20:12:00 +0000: alert reply: {
    action = 0;
    args =
        "/Applications/Hex Fiend.app/Contents/MacOS/Hex Fiend",
        "-psn_0_155686"
    );
    hostName = "raw.githubusercontent.com";
    ipAddr = "151.101.248.133";
    path = "/Applications/Hex Fiend.app/Contents/MacOS/Hex Fiend";
    pid = 345;
    port = 443;
    protocol = 1;
    signingInfo =
        signatureAuthorities =
            "Developer ID Application: Kevin Wojniak (QK92QP33YN)",
            "Developer ID Certification Authority",
            "Apple Root CA"
        signatureEntitlements =
            "com.apple.security.app-sandbox" = 0;
            "com.apple.security.get-task-allow" = 1;
        signatureIdentifier = "com.ridiculousfish.HexFiend";
        signatureSigner = 3;
        signatureStatus = 0;
    };
    tempRule = 0;
    user = 501;
```

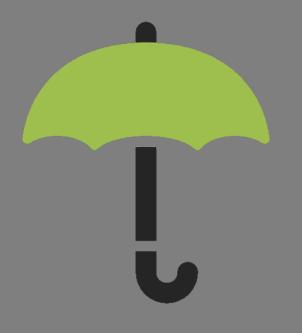

#### OBJECTIVE-SEE OVERSIGHT

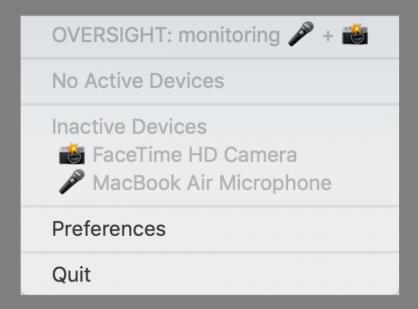

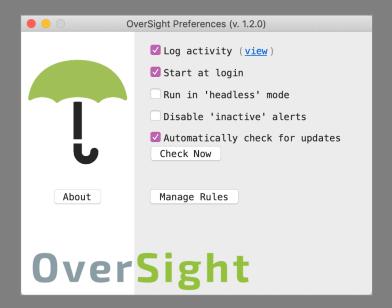

#### Objective-See - Oversight

~/Library/Application Support/Objective-See/OverSight/OverSight.log

```
2018-12-15 19:51:39 +0000: Video Device became active (FaceTime HD Camera, process: FaceTime, /Applications/FaceTime.app/Contents/MacOS/FaceTime)
2018-12-15 19:52:05 +0000: Video Device became inactive (FaceTime HD Camera)
2018-12-15 19:52:07 +0000: user clicked 'block' for {
   alertType = 1;
   device = 2;
   processID = 2893;
   processName = FaceTime;
   processPath = "/Applications/FaceTime.app/Contents/MacOS/FaceTime";
2018-12-16 21:42:41 +0000: Video Device became active (FaceTime HD Camera, process: FaceTime, /Applications/FaceTime.app/Contents/MacOS/FaceTime)
2018-12-16 21:42:45 +0000: Video Device became inactive (FaceTime HD Camera)
2018-12-16 21:42:47 +0000: user clicked 'block' for {
   alertType = 1;
   device = 2;
   processID = 27370;
   processName = FaceTime;
   processPath = "/Applications/FaceTime.app/Contents/MacOS/FaceTime";
2018-12-17 22:57:21 +0000: Video Device became active (FaceTime HD Camera, process: GoToMeeting, /Users/oompa/Applications/GoToMeeting (11282).app/Contents/MacOS/GoToMeeting)
2018-12-17 22:57:50 +0000: user clicked 'allow' for {
   activationType = 4;
   alertType = 1;
   device = 2;
   processID = 64395;
   processName = GoToMeeting;
   processPath = "/Users/oompa/Applications/GoToMeeting (11282).app/Contents/MacOS/GoToMeeting";
```

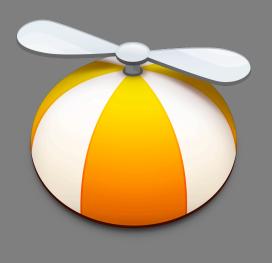

#### LITTLE SNITCH NETWORK MONITOR

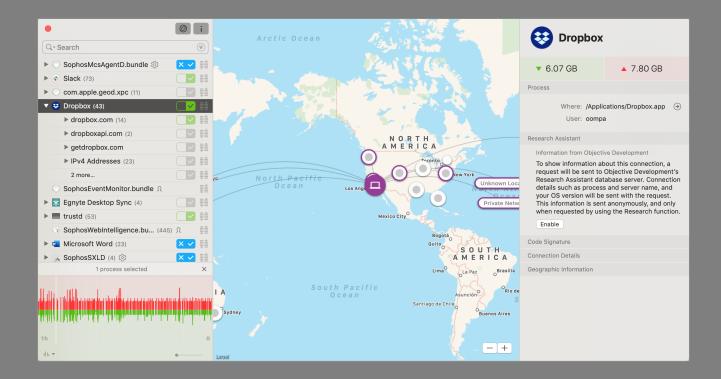

### Little Snitch - Network Monitor ~/Library/Logs/Little Snitch Network Monitor.log

```
2019-01-25 11:17:46.331 Little Snitch Network Monitor[508:6221] Little Snitch Network Monitor version 5210 started.
2019-01-27 09:45:04.522 Little Snitch Network Monitor[508:6221] Freeing 989 physical connections, example connection: LSMPhysicalConnection (0x600001f7f180): Xcode -> miphonex.local:62078
2019-01-27 19:19:50.721 Little Snitch Network Monitor[508:6221] Freeing 768 physical connections, example connection: LSMPhysicalConnection (0x600001f55300): iTunes via ath -> fe80::1c72:23b3:b07e:7752:62078
2019-01-27 19:19:54.719 Little Snitch Network Monitor[508:6221] Freeing 2307 physical connections, example connection: LSMPhysicalConnection (0x600001f66900): iTunes -> client-api.itunes.apple.com:443
2019-02-06 20:14:08.454 Little Snitch Network Monitor[508:6221] Freeing 1287 physical connections, example connection: LSMPhysicalConnection (0x600001c7cd00): Dropbox -> api.dropboxapi.com:443
2019-02-11 08:08:42.077 Little Snitch Network Monitor[508:6221] Freeing 1182 physical connections, example connection: LSMPhysicalConnection (0x600005f54c80): Mail -> mail.csh.rit.edu:143
2019-02-11 08:08:47.077 Little Snitch Network Monitor[508:6221] Freeing 726 physical connections, example connection: LSMPhysicalConnection (0x600001f6f500): Safari -> static1.squarespace.com:443
2019-02-11 08:08:52.077 Little Snitch Network Monitor[508:6221] Freeing 3685 physical connections, example connection: LSMPhysicalConnection (0x600001dd7600): Safari -> bolt.dropbox.com:443
2019-02-11 10:49:52.632 Little Snitch Network Monitor[508:6221] Freeing 2421 physical connections, example connection: LSMPhysicalConnection (0x600005dd0d00): iTunes -> is1-ssl.mzstatic.com:443
2019-02-11 10:51:58.216 Little Snitch Network Monitor[507:6377] Little Snitch Network Monitor version 5210 started.
2019-02-13 14:30:15.694 Little Snitch Network Monitor[507:6377] Freeing 2672 physical connections, example connection: LSMPhysicalConnection (0x60000073b600): iTunes -> ld-5.itunes.apple.com:443
2019-02-14 18:19:50.592 Little Snitch Network Monitor[507:6377] Freeing 475 physical connections, example connection: LSMPhysicalConnection (0x6000007aad80): Microsoft PowerPoint -> nexus.officeapps.live.com:443
2019-02-15 12:50:29.294 Little Snitch Network Monitor[507:6377] Freeing 2650 physical connections, example connection: LSMPhysicalConnection (0x600000431b80): iTunes -> init.itunes.apple.com:443
2019-02-16 09:17:43.572 Little Snitch Network Monitor[507:6377] Freeing 1635 physical connections, example connection: LSMPhysicalConnection (0x600000763000): BlackLight via postgres <- localhost:20220
2019-02-23 08:48:34.353 Little Snitch Network Monitor[507:6377] Freeing 2652 physical connections, example connection: LSMPhysicalConnection (0x6000007cbc00): Dropbox -> bolt.dropbox.com:443
2019-02-27 22:56:48.815 Little Snitch Network Monitor[507:6377] Freeing 1865 physical connections, example connection: LSMPhysicalConnection (0x60000c71b900): Mail -> imap.gmail.com:993
2019-03-02 20:29:33.168 Little Snitch Network Monitor[507:6377] Freeing 3596 physical connections, example connection: LSMPhysicalConnection (0x600010787900): iTunes -> is4-ssl.mzstatic.com:443
2019-03-05 17:26:11.695 Little Snitch Network Monitor[507:6377] Freeing 2529 physical connections, example connection: LSMPhysicalConnection (0x60000c693b00): Dropbox -> client.dropbox.com:443
2019-03-09 19:15:48.362 Little Snitch Network Monitor[507:6377] 4.2.4 (5210): lsd died
2019-03-09 19:26:59.515 Little Snitch Network Monitor[570:6891] Little Snitch Network Monitor version 5267 started.
2019-03-31 08:38:58.809 Little Snitch Network Monitor[570:6891] Freeing 299 physical connections, example connection: LSMPhysicalConnection (0x600000bbcb00): Xcode -> miphonex.local:62078
2019-03-31 08:53:10.985 Little Snitch Network Monitor[451:6870] Little Snitch Network Monitor version 5267 started.
2019-04-01 08:20:11.968 Little Snitch Network Monitor[480:5219] Little Snitch Network Monitor version 5267 started.
2019-04-23 18:49:29.425 Little Snitch Network Monitor[480:5219] Freeing 733 physical connections, example connection: LSMPhysicalConnection (0x600002c8ff00): Xcode -> miphonex.local:49966
2019-05-12 16:46:59.798 Little Snitch Network Monitor[480:5219] 4.3.1 (5267): lsd died
2019-05-12 16:51:31.534 Little Snitch Network Monitor[464:4457] Little Snitch Network Monitor version 5284 started.
2019-05-20 08:17:07.292 Little Snitch Network Monitor[473:4307] Little Snitch Network Monitor version 5284 started.
2019-05-21 08:26:23.785 Little Snitch Network Monitor[375:3715] Little Snitch Network Monitor version 5284 started.
2019-05-23 08:44:44.259 Little Snitch Network Monitor[364:3700] Little Snitch Network Monitor version 5284 started.
2019-05-23 08:46:47.264 Little Snitch Network Monitor[364:3700] Freeing 334 physical connections, example connection: LSMPhysicalConnection (0x600000946c80): Mail -> imap.gmail.com:993
```

### Little Snitch - Network Monitor ~/Library/Logs/Little Snitch Network Monitor.log

```
Little Snitch Network Monitor version 5210 started.
Freeing 989 physical connections, example connection: LSMPhysicalConnection (0x600001f7f180): Xcode -> miphonex.local:62078
Freeing 768 physical connections, example connection: LSMPhysicalConnection (0x600001f55300): iTunes via ath -> fe80::1c72:23b3:b07e:7752:62078
Freeing 2307 physical connections, example connection: LSMPhysicalConnection (0x600001f66900): iTunes -> client-api.itunes.apple.com:443
Freeing 1287 physical connections, example connection: LSMPhysicalConnection (0x600001c7cd00): Dropbox -> api.dropboxapi.com:443
Freeing 1182 physical connections, example connection: LSMPhysicalConnection (0x600005f54c80): Mail -> mail.csh.rit.edu:143
Freeing 726 physical connections, example connection: LSMPhysicalConnection (0x600001f6f500): Safari -> static1.squarespace.com:443
Freeing 3685 physical connections, example connection: LSMPhysicalConnection (0x600001dd7600): Safari -> bolt.dropbox.com:443
Freeing 2421 physical connections, example connection: LSMPhysicalConnection (0x600005dd0d00): iTunes -> is1-ssl.mzstatic.com:443
Little Snitch Network Monitor version 5210 started.
Freeing 2672 physical connections, example connection: LSMPhysicalConnection (0x60000073b600): iTunes -> 1d-5.itunes.apple.com:443
Freeing 475 physical connections, example connection: LSMPhysicalConnection (0x6000007aad80): Microsoft PowerPoint -> nexus.officeapps.live.com:443
Freeing 2650 physical connections, example connection: LSMPhysicalConnection (0x600000431b80): iTunes -> init.itunes.apple.com:443
Freeing 1635 physical connections, example connection: LSMPhysicalConnection (0x600000763000): BlackLight via postgres <- localhost:20220
Freeing 2652 physical connections, example connection: LSMPhysicalConnection (0x6000007cbc00): Dropbox -> bolt.dropbox.com:443
Freeing 1865 physical connections, example connection: LSMPhysicalConnection (0x60000c71b900): Mail -> imap.gmail.com:993
Freeing 3596 physical connections, example connection: LSMPhysicalConnection (0x600010787900): iTunes -> is4-ssl.mzstatic.com:443
Freeing 2529 physical connections, example connection: LSMPhysicalConnection (0x60000c693b00): Dropbox -> client.dropbox.com:443
4.2.4 (5210): 1sd died
Little Snitch Network Monitor version 5267 started.
Freeing 299 physical connections, example connection: LSMPhysicalConnection (0x600000bbcb00): Xcode -> miphonex.local:62078
Little Snitch Network Monitor version 5267 started.
Little Snitch Network Monitor version 5267 started.
Freeing 733 physical connections, example connection: LSMPhysicalConnection (0x600002c8ff00): Xcode -> miphonex.local:49966
4.3.1 (5267): 1sd died
Little Snitch Network Monitor version 5284 started.
Little Snitch Network Monitor version 5284 started.
Little Snitch Network Monitor version 5284 started.
Little Snitch Network Monitor version 5284 started.
Freeing 334 physical connections, example connection: LSMPhysicalConnection (0x600000946c80): Mail -> imap.gmail.com:993
```

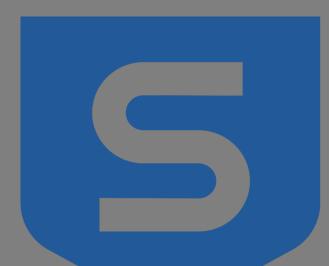

#### SOPHOS ANTIVIRUS

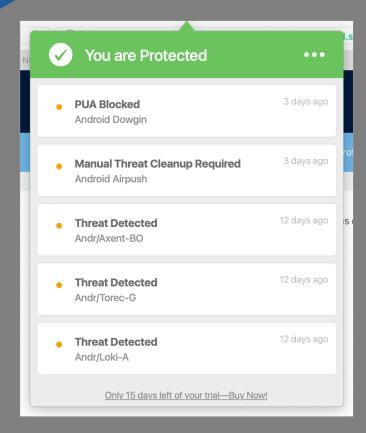

#### Sophos - Files & Volumes /Library/Sophos Anti-Virus/events.db

select datetime(zdetectiondate+978307200, 'unixepoch') as DETECTION DATE.

| 3      | zdetectionpath,                    |                                                |  |  |  |  |
|--------|------------------------------------|------------------------------------------------|--|--|--|--|
| 4<br>5 | zdetectionuser,<br>zthreatlongname |                                                |  |  |  |  |
| 6      | from ZTHREATLOCATION               |                                                |  |  |  |  |
|        |                                    |                                                |  |  |  |  |
|        | DETECTION_DATE                     |                                                |  |  |  |  |
| 1      | 2019-05-19 05:55:32                | /Users/oompa/Downloads/Lazarus/CelasTradePro-l |  |  |  |  |

2019-05-19 01:32:02

2019-05-19 01:24:11

2019-05-19 01:24:16

2019-05-19 01:26:10

2019-05-19 01:26:14

2019-05-19 01:18:18

10 2019-05-19 01:18:19

11 2019-05-19 01:28:09

12 2019-05-19 01:30:04

13 2019-05-21 12:13:30

14 2019-05-21 12:13:08

15 2019-05-21 12:13:25

16 2019-05-21 12:13:08

| 7 | 7 left join ZEVENT on zevent.Z_PK = ZTHREATLOCATION.ZTHREATEVENT |                                                            |                 |               |  |  |  |  |
|---|------------------------------------------------------------------|------------------------------------------------------------|-----------------|---------------|--|--|--|--|
|   | DETECTION_DATE                                                   | ZDETECTIONUSER                                             | ZTHREATLONGNAME |               |  |  |  |  |
| 1 | 2019-05-19 05:55:32                                              | /Users/oompa/Downloads/Lazarus/CelasTradePro-Installer.dmg | oompa           | OSX/Lazarus-D |  |  |  |  |
| 2 | 2019-05-18 21:55:30                                              | /Users/oompa/Downloads/Lazarus/Updater                     | oompa           | OSX/Lazarus-D |  |  |  |  |

|   | , , , , , , , , , , , , , , , , , , , ,                    |       | ,             |
|---|------------------------------------------------------------|-------|---------------|
| 2 | 2019-05-18 21:55:30 /Users/oompa/Downloads/Lazarus/Updater | oompa | OSX/Lazarus-D |
| 3 | 2019-05-18 21:55:42 /Users/oompa/Downloads/Lazarus/Updater | oompa | OSX/Lazarus-D |
|   |                                                            |       |               |

OSX/Imuler-B

Mal/DrodZp-A

Mal/DrodZp-A

Mal/DrodZp-A Mal/DrodZp-A

Mal/DrodZp-A

Mal/DrodZp-A

OSX/Imuler-B

OSX/Imuler-B

**PsExec** 

**PsKill** 

**PsExec** 

PsKill

oompa

oompa

oompa

oompa

oompa

oompa

oompa

oompa

oompa

oompa

oompa

oompa

/Users/oompa/Library/Mail/V6/49285778-1207-4AB3-8F55-EE3A063B6743/[Gmail].mbox/All Mail.mbox/57323BCC-F4E8-4B36-916F-8FA70C262EB0/Data/...

/Users/oompa/Library/Mail/V6/F37CEC82-FE8E-46B6-B236-CBF1D57D5D85/INBOX.mbox/57323BCC-F4E8-4B36-916F-8FA70C262EB0/Data/1/6/Attachme...

/Users/oompa/Library/Mail/V6/F37CEC82-FE8E-46B6-B236-CBF1D57D5D85/INBOX.mbox/57323BCC-F4E8-4B36-916F-8FA70C262EB0/Data/1/6/Attachme...

/Users/oompa/Library/Mail/V6/F37CEC82-FE8E-46B6-B236-CBF1D57D5D85/INBOX.mbox/57323BCC-F4E8-4B36-916F-8FA70C262EB0/Data/5/6/Attachme...

/Users/oompa/Library/Mail/V6/F37CEC82-FE8E-46B6-B236-CBF1D57D5D85/INBOX.mbox/57323BCC-F4E8-4B36-916F-8FA70C262EB0/Data/5/6/Attachme...

/Users/oompa/Library/Mail/V6/F37CEC82-FE8E-46B6-B236-CBF1D57D5D85/INBOX.mbox/57323BCC-F4E8-4B36-916F-8FA70C262EB0/Data/9/9/Attachme...

/Users/oompa/Library/Mail/V6/F37CEC82-FE8E-46B6-B236-CBF1D57D5D85/INBOX.mbox/57323BCC-F4E8-4B36-916F-8FA70C262EB0/Data/9/9/Attachme...

/Users/oompa/Library/Mail/V6/F37CEC82-FE8E-46B6-B236-CBF1D57D5D85/Sent Messages.mbox/57323BCC-F4E8-4B36-916F-8FA70C262EB0/Data/7/9/A...

/Users/oompa/Library/Mail/V6/F37CEC82-FE8E-46B6-B236-CBF1D57D5D85/Sent Messages.mbox/57323BCC-F4E8-4B36-916F-8FA70C262EB0/Data/7/9/A...

/Volumes/DFIRNETWARS/SANS DFIR NETWARS KEY TOOLS/Windows Forensics/SysinternalsSuite/PsExec.exe

/Volumes/DFIRNETWARS/SANS DFIR NETWARS KEY TOOLS/Windows Forensics/SysinternalsSuite/pskill.exe

/Volumes/DFIRNETWARS/SANS DFIR NETWARS KEY TOOLS/Windows Forensics/command line tools/PsExec.exe

/Volumes/DFIRNETWARS/SANS DFIR NETWARS KEY TOOLS/Windows Forensics/command line tools/pskill.exe

## Sophos – Network Connections / Library/Logs/SophosDiagnostics\*.gz

```
2019-05-25 09:46:08.377 [SophosEventMonitor 267:2877 webengine] Closing connection 0x7fadb2cb1650 for 'https://www.united.com': request=517b, response=0b, lifetime=33ms, businessLogicDelay=0ms, timeInCache=0ms
2019-05-25 09:46:10.604 [SophosEventMonitor 267:2877 webengine] Closing connection 0x7fadb591f7d0 for 'https://oasc17.247realmedia.com': request=517b, response=0b, lifetime=16ms, businessLogicDelay=0ms, timeInCache=0ms
2019-05-25 09:46:13.188 [SophosEventMonitor 267:2877 webengine] Closing connection 0x7fadb2d7c930 for 'https://www.united.com': request=517b, response=0b, lifetime=0ms, businessLogicDelay=0ms, timeInCache=0ms
2019-05-25 09:46:13.194 [SophosEventMonitor 267:2877 webengine] Closing connection 0x7fadb2e23430 for 'https://www.united.com': reguest=517b, response=0b, lifetime=0ms, businessLogicDelay=0ms, timeInCache=0ms
2019-05-25 09:46:13.227 [SophosEventMonitor 267:2877 webengine] Closing connection 0x7fadb2dd9420 for 'https://cdn.optimizely.com': request=517b, response=0b, lifetime=0ms, businessLogicDelay=0ms, timeInCache=0ms
2019-05-25 09:46:14.493 [SophosEventMonitor 267:2877 webengine] Closing connection 0x7fadb2d7c930 for 'https://media.united.com': request=517b, response=0b, lifetime=0ms, businessLogicDelay=0ms, timeInCache=0ms
2019-05-25 09:46:14.650 [SophosEventMonitor 267:2877 webengine] Closing connection 0x7fadb2f8a220 for 'https://snowflake.bjango.com': request=517b, response=0b, lifetime=152ms, businessLogicDelay=0ms, timeInCache=0ms
2019-05-25 09:46:15.390 [SophosEventMonitor 267:2877 webengine] Closing connection 0x7fadb2c323a0 for 'https://snowflake2.biango.com': request=517b, response=0b, lifetime=148ms, businessLogicDelay=0ms, timeInCache=0ms
2019-05-25 09:46:15.397 [SophosEventMonitor 267:2877 webengine] Closing connection 0x7fadb2d56f70 for 'https://snowflake2.bjango.com': request=517b, response=0b, lifetime=149ms, businessLogicDelay=0ms, timeInCache=0ms
2019-05-25 09:46:15.401 [SophosEventMonitor 267:2877 webengine] Closing connection 0x7fadb2e74eb0 for 'https://snowflake2.bjango.com': request=517b, response=0b, lifetime=157ms, businessLogicDelay=0ms, timeInCache=0ms
2019-05-25 09:46:15.410 [SophosEventMonitor 267:2877 webengine] Closing connection 0x7fadb5841600 for 'https://snowflake2.bjango.com': request=517b, response=0b, lifetime=164ms, businessLogicDelay=0ms, timeInCache=0ms
2019-05-25 09:46:18.026 [SophosEventMonitor 267:2877 webengine] Request url 'https://fadb2fd0740 for 'https://gateway.icloud.com': request=517b, response=0b, lifetime=14ms, businessLogicDelay=0ms, timeInCache=0ms
2019-05-25 09:46:37.186 [SophosEventMonitor 267:2877 webengine] Closing connection 0x7fadb2e2f5e0 for 'https://dci.sophosupd.com': request=517b, response=0b, lifetime=12ms, businessLogicDelay=0ms, timeInCache=0ms
2019-05-25 09:46:39.538 [SophosEventMonitor 267:2877 webengine] Closing connection 0x7fadb2c12e30 for 'https://dci.sophosupd.net': request=517b, response=0b, lifetime=5ms, businessLogicDelay=0ms, timeInCache=0ms
2019-05-25 09:46:41.916 [SophosWebIntelligence 265:2740 webengine] Closing connection 0x7fa6c1c155e0 for 'https://oasc17.247realmedia.com': request=1754b, response=29422b, lifetime=31327ms, firstResponse=200ms, businessL
meInCache=2ms, in=200ms, out=1012ms, l.eos=31326ms
2019-05-25 09:46:42.705 [SophosEventMonitor 267:2877 webengine] Closing connection 0x7fadb2f946a0 for 'https://dzr-mcs-amzn-us-east-1-h0m3.upe.p.hmr.sophos.com': request=517b, response=0b, lifetime=93ms, businessLogicDel
2019-05-25 09:46:42.775 [SophosEventMonitor 267:2877 webengine] Closing connection 0x7fadb2ca5af0 for 'https://plav.itunes.apple.com': request=181b, response=0b, lifetime=17ms, businessLogicDelay=0ms, timeInCache=0ms
2019-05-25 09:46:43.206 [SophosEventMonitor 267:2877 webengine] Closing connection 0x7fadb2da8770 for 'https://aod.itunes.apple.com': request=180b, response=0b, lifetime=5ms, businessLogicDelay=0ms, timeInCache=0ms
2019-05-25 09:46:50.093 [SophosEventMonitor 267:2877 webengine] Closing connection 0x7fadb5813c30 for 'https://www.viator.com': request=517b, response=0b, lifetime=1ms, businessLogicDelay=0ms, timeInCache=0ms
2019-05-25 09:46:53.319 [SophosWebIntelligence 265:2740 webengine] Closing connection 0x7fa6c1c10fa0 for 'https://cdn.optimizely.com': request=1050b, response=3902b, lifetime=40085ms, firstResponse=23ms,
                                                                                                                                                                                                                    SLogicDel
he=1ms, in=23ms, out=40084ms, r.eos=40084ms
```

2019-05-25 09:46:07.358 [SophosWebIntelligence 265:2740 webengine] Closing connection 0x7fa6c1f03710 for 'https://oasc17.247realmedia.com': request=517b, response=0b, lifetime=99ms, businessLogicDelay=10ms, timeInCache=1

2019-05-25 09:46:07.515 [SophosEventMonitor 267:2877 webengine] Closing connection 0x7fadb2f8a220 for 'https://events.airoav.com': reguest=517b, response=0b, lifetime=8ms, businessLogicDelay=0ms, timeInCache=0ms

### Sophos – Network Connections / Library/Logs/SophosDiagnostics\*.gz

```
710 for 'https://oasc17.247realmedia.com': request=517b, response=0b, lifetime=99ms, businessLogicDelay=10ms, timeInCache=1
for 'https://events.airoav.com': request=517b, response=0b, lifetime=8ms, businessLogicDelay=0ms, timeInCache=0ms
for 'https://www.united.com': request=517b, response=0b, lifetime=33ms, businessLogicDelay=0ms, timeInCache=0ms
for 'https://oasc17.247realmedia.com': request=517b, response=0b, lifetime=16ms, businessLogicDelay=0ms, timeInCache=0ms
for 'https://www.united.com': request=517b, response=0b, lifetime=0ms, businessLogicDelay=0ms, timeInCache=0ms
for 'https://www.united.com': request=517b, response=0b, lifetime=0ms, businessLogicDelay=0ms, timeInCache=0ms
for 'https://cdn.optimizely.com': request=517b, response=0b, lifetime=0ms, businessLogicDelay=0ms, timeInCache=0ms
for 'https://media.united.com': request=517b, response=0b, lifetime=0ms, businessLogicDelay=0ms, timeInCache=0ms
for 'https://snowflake.bjango.com': request=517b, response=0b, lifetime=152ms, businessLogicDelay=0ms, timeInCache=0ms
for 'https://snowflake2.bjango.com': request=517b, response=0b, lifetime=148ms, businessLogicDelay=0ms, timeInCache=0ms
for 'https://snowflake2.bjango.com': request=517b, response=0b, lifetime=149ms, businessLogicDelay=0ms, timeInCache=0ms
for 'https://snowflake2.bjango.com': request=517b, response=0b, lifetime=157ms, businessLogicDelay=0ms, timeInCache=0ms
for 'https://snowflake2.bjango.com': request=517b, response=0b, lifetime=164ms, businessLogicDelay=0ms, timeInCache=0ms
for 'https://gateway.icloud.com': request=517b, response=0b, lifetime=14ms, businessLogicDelay=0ms, timeInCache=0ms
for 'https://dci.sophosupd.com': request=517b, response=0b, lifetime=12ms, businessLogicDelay=0ms, timeInCache=0ms
for 'https://dci.sophosupd.net': request=517b, response=0b, lifetime=5ms, businessLogicDelay=0ms, timeInCache=0ms
be0 for 'https://oasc17.247realmedia.com': request=1754b, response=29422b, lifetime=31327ms, firstResponse=200ms, businessL
for 'https://dzr-mcs-amzn-us-east-1-h0m3.upe.p.hmr.sophos.com': request=517b, response=0b, lifetime=93ms, businessLogicDel
for 'https://play.itunes.apple.com': request=181b, response=0b, lifetime=17ms, businessLogicDelay=0ms, timeInCache=0ms
for 'https://aod.itunes.apple.com': request=180b, response=0b, lifetime=5ms, businessLogicDelay=0ms, timeInCache=0ms
for 'https://www.viator.com': request=517b, response=0b, lifetime=1ms, businessLogicDelay=0ms, timeInCache=0ms
fa0 for 'https://cdn.optimizely.com': request=1050b, response=3902b, lifetime=40085ms, firstResponse=23ms, businessLogicDel
```

## Sophos – Web Visits /Library/Logs/SophosDiagnostics\*.gz

om/aka-fonts/LeMeridien/GriffithGothic-Light.woff, pid : 14513}

om, pid : 14513}

```
2019-05-25 09:03:32.213 [SophosEventMonitor 267:4365046 EventRecord exclude] [SMEEventRecord.m:104] Browser connection is ignored. Event: {isProxy : 0
, ipVersion : 4, eventType : SMEEventNetworkKextConnection, destPort : 80, isBrowser : 1, timestamp : 1558767812.213175, URL : http://marriottinternat
iona.demdex.net/event?d_cid=64650%0117B72965362B70102859951904871947B.01%010&d_event=imp&c_mailingname=2019_03_12_0B0P_Prod_Prearrival, pid : 14513}
2019-05-25 09:03:32.231 [SophosEventMonitor 267:4365481 EventRecord exclude] [SMEEventRecord.m:104] Browser connection is ignored. Event: {isProxy : 0
, ipVersion : 4, eventType : SMEEventNetworkKextConnection, destPort : 80, isBrowser : 1, timestamp : 1558767812.231278, URL : http://epidm.edgesuite.
net/CMS/Coding/Marriott/RTM/2017/dot.gif, pid : 14513}
2019-05-25 09:03:32.232 [SophosEventMonitor 267:4365046 EventRecord exclude] [SMEEventRecord.m:104] Browser connection is ignored. Event: {isProxy : 0
, ipVersion : 4, eventType : SMEEventNetworkKextConnection, destPort : 80, isBrowser : 1, timestamp : 1558767812.232048, URL : http://epidm.edgesuite.
net/CMS/Coding/Marriott/RTM/2017/24_11172017_confirmation-template-final-black.png, pid : 14513}
2019-05-25 09:03:32.308 [SophosEventMonitor 267:4365046 EventRecord exclude] [SMEEventRecord.m:104] Browser connection is ignored. Event: {isProxy : 0
, ipVersion : 4, eventType : SMEEventNetworkKextConnection, destPort : 80, isBrowser : 1, timestamp : 1558767812.307705, URL : http://www.marriott.com
/Images/email/apm/APMV2/Hertz1.jpg, pid : 14513}
2019-05-25 09:03:32.308 [SophosEventMonitor 267:4365046 EventRecord exclude] [SMEEventRecord.m:104] Browser connection is ignored. Event: {isProxy : 0
, ipVersion : 4, eventType : SMEEventNetworkKextConnection, destPort : 80, isBrowser : 1, timestamp : 1558767812.308482, URL : http://www.marriott.com
/Images/email/apm/APMV2/LM avecamour pattern1.jpg, pid : 14513}
2019-05-25 09:03:32.310 [SophosEventMonitor 267:4365479 EventRecord exclude] [SMEEventRecord.m:104] Browser connection is ignored. Event: {isProxy : 0
, ipVersion : 4, eventType : SMEEventNetworkKextConnection, destPort : 80, isBrowser : 1, timestamp : 1558767812.309620, URL : http://www.marriott.com
/Images/email/apm/APMV2/PlacePass.jpg, pid : 14513}
2019-05-25 09:03:32.359 [SophosEventMonitor 267:4365046 EventRecord exclude] [SMEEventRecord.m:104] Browser connection is ignored. Event: {isProxy : 0
, ipVersion : 4, eventType : SMEEventNetworkKextConnection, destPort : 443, isBrowser : 1, timestamp : 1558767812.359156, URL : https://www.marriott.c
om, pid : 14513}
2019-05-25 09:03:32.389 [SophosEventMonitor 267:4365046 EventRecord exclude] [SMEEventRecord.m:104] Browser connection is ignored. Event: {isProxy : 0
, ipVersion : 4, eventType : SMEEventNetworkKextConnection, destPort : 443, isBrowser : 1, timestamp : 1558767812.388893, URL : https://cache.marriott
.com, pid : 14513}
2019-05-25 09:03:32.389 [SophosEventMonitor 267:4365046 EventRecord exclude] [SMEEventRecord.m:104] Browser connection is ignored. Event: {isProxy : 0
, ipVersion : 4, eventType : SMEEventNetworkKextConnection, destPort : 80, isBrowser : 1, timestamp : 1558767812.389136, URL : http://cache.marriott.c
om/aka-fonts/proxima-nova-regular.woff, pid : 14513}
2019-05-25 09:03:32.390 [SophosEventMonitor 267:4365481 EventRecord exclude] [SMEEventRecord.m:104] Browser connection is ignored. Event: {isProxy : 0
```

, ipVersion : 4, eventType : SMEEventNetworkKextConnection, destPort : 80, isBrowser : 1, timestamp : 1558767812.389707, URL : http://cache.marriott.c

2019-05-25 09:03:32.700 [SophosEventMonitor 267:4365479 EventRecord exclude] [SMEEventRecord.m:104] Browser connection is ignored. Event: {isProxy : 0 , ipVersion : 4, eventType : SMEEventNetworkKextConnection, destPort : 443, isBrowser : 1, timestamp : 1558767812.699769, URL : https://res-marriott.c

## Sophos – Processes /Library/Logs/SophosDiagnostics\*.gz

```
2019-05-30 13:51:49.529 [SophosCryptoGuard 263:2761 context signature] Process: /Applications/Utilities/Terminal.app/Contents/MacOS/Terminal (29292) is Apple signed
2019-05-30 13:51:49.529 [SophosCryptoGuard 263:2761 context signature] Process: /Applications/Utilities/Terminal.app/Contents/MacOS/Terminal (29292) Signature Identifier: com.apple.Terminal and TeamID: (null
2019-05-30 13:51:49.576 [SophosCryptoGuard 263:2761 context signature] Process: /usr/bin/login (29292) is Apple signed
2019-05-30 13:51:49.576 [SophosCryptoGuard 263:2761 context signature] Process: /usr/bin/login (29292) Signature Identifier: com.apple.login and TeamID: (null)
2019-05-30 13:51:49.925 [SophosCryptoGuard 263:2761 context signature] Process: /usr/bin/login (29293) is Apple signed
2019-05-30 13:51:49.925 [SophosCryptoGuard 263:2761 context signature] Process: /usr/bin/login (29293) Signature Identifier: com.apple.login and TeamID: (null)
2019-05-30 13:51:49.970 [SophosCryptoGuard 263:2761 context signature] Process: /bin/bash (29293) is Apple signed
2019-05-30 13:51:49.970 [SophosCryptoGuard 263:2761 context signature] Process: /bin/bash (29293) Signature Identifier: com.apple.bash and TeamID: (null)
2019-05-30 13:51:50.020 [SophosCryptoGuard 263:2761 context signature] Process: /bin/bash (29293) is Apple signed
2019-05-30 13:51:50.020 [SophosCryptoGuard 263:2761 context signature] Process: /bin/bash (29293) Signature Identifier: com.apple.bash and TeamID: (null)
2019-05-30 13:51:50.034 [SophosCryptoGuard 263:2761 context signature] Process: /bin/bash (29294) is Apple signed
2019-05-30 13:51:50.034 [SophosCryptoGuard 263:2761 context signature] Process: /bin/bash (29294) Signature Identifier: com.apple.bash and TeamID: (null)
2019-05-30 13:51:50.081 [SophosCryptoGuard 263:2761 context signature] Process: /bin/bash (29295) is Apple signed
2019-05-30 13:51:50.081 [SophosCryptoGuard 263:2761 context signature] Process: /bin/bash (29295) Signature Identifier: com.apple.bash and TeamID: (null)
2019-05-30 13:51:50.117 [SophosCryptoGuard 263:2761 context signature] Process: /usr/libexec/path_helper (29295) is Apple signed
2019-05-30 13:51:50.117 [SophosCryptoGuard 263:2761 context signature] Process: /usr/libexec/path_helper (29295) Signature Identifier: com.apple.path_helper and TeamID: (null)
2019-05-30 13:51:50.131 [SophosCryptoGuard 263:2761 context signature] Process: /bin/bash (29296) is Apple signed
2019-05-30 13:51:50.131 [SophosCryptoGuard 263:2761 context signature] Process: /bin/bash (29296) Signature Identifier: com.apple.bash and TeamID: (null)
2019-05-30 13:51:50.161 [SophosCryptoGuard 263:2761 context signature] Process: /bin/mkdir (29296) is Apple signed
2019-05-30 13:51:50.161 [SophosCryptoGuard 263:2761 context signature] Process: /bin/mkdir (29296) Signature Identifier: com.apple.mkdir and TeamID: (null)
2019-05-30 13:51:50.210 [SophosCryptoGuard 263:2761 context signature] Process: /bin/bash (29297) is Apple signed
2019-05-30 13:51:50.210 [SophosCryptoGuard 263:2761 context signature] Process: /bin/bash (29297) Signature Identifier: com.apple.bash and TeamID: (null)
2019-05-30 13:51:50.220 [SophosCryptoGuard 263:2761 context signature] Process: /Users/oompa/anaconda3/bin/python3.7 (29298) is unsigned
2019-05-30 13:51:50.225 [SophosCryptoGuard 263:2761 context signature] Process: /Users/oompa/anaconda3/bin/conda (29298) is unsigned
2019-05-30 13:51:50.230 [SophosCryptoGuard 263:2761 context signature] Process: /Users/oompa/anaconda3/bin/python3.7 (29298) is unsigned
2019-05-30 13:51:52.675 [SophosCryptoGuard 263:2761 context signature] Process: /Users/oompa/anaconda3/bin/python3.7 (29299) is unsigned
2019-05-30 13:51:52.730 [SophosCryptoGuard 263:2761 context signature] Process: /bin/sh (29299) is Apple signed
2019-05-30 13:51:52.730 [SophosCryptoGuard 263:2761 context signature] Process: /bin/sh (29299) Signature Identifier: com.apple.sh and TeamID: (null)
2019-05-30 13:51:52.772 [SophosCryptoGuard 263:2761 context signature] Process: /bin/sh (29300) is Apple signed
2019-05-30 13:51:52.772 [SophosCryptoGuard 263:2761 context signature] Process: /bin/sh (29300) Signature Identifier: com.apple.sh and TeamID: (null)
2019-05-30 13:51:52.782 [SophosCryptoGuard 263:2761 context signature] Process: /usr/bin/uname (29300) is Apple signed
2019-05-30 13:51:52.782 [SophosCryptoGuard 263:2761 context signature] Process: /usr/bin/uname (29300) Signature Identifier: com.apple.uname and TeamID: (null)
2019-05-30 13:51:54.173 [SophosCryptoGuard 263:2761 context signature] Process: /bin/bash (29301) is Apple signed
2019-05-30 13:51:54.174 [SophosCryptoGuard 263:2761 context signature] Process: /bin/bash (29301) Signature Identifier: com.apple.bash and TeamID: (null)
```

### Sophos – Processes /Library/Logs/SophosDiagnostics\*.gz

```
Process: /Applications/Utilities/Terminal.app/Contents/MacOS/Terminal (29292) is Apple signed
Process: /Applications/Utilities/Terminal.app/Contents/MacOS/Terminal (29292) Signature Identifier: com.apple.Terminal and TeamID: (null)
Process: /usr/bin/login (29292) is Apple signed
Process: /usr/bin/login (29292) Signature Identifier: com.apple.login and TeamID: (null)
Process: /usr/bin/login (29293) is Apple signed
Process: /usr/bin/login (29293) Signature Identifier: com.apple.login and TeamID: (null)
Process: /bin/bash (29293) is Apple signed
Process: /bin/bash (29293) Signature Identifier: com.apple.bash and TeamID: (null)
Process: /bin/bash (29293) is Apple signed
Process: /bin/bash (29293) Signature Identifier: com.apple.bash and TeamID: (null)
Process: /bin/bash (29294) is Apple signed
Process: /bin/bash (29294) Signature Identifier: com.apple.bash and TeamID: (null)
Process: /bin/bash (29295) is Apple signed
Process: /bin/bash (29295) Signature Identifier: com.apple.bash and TeamID: (null)
Process: /usr/libexec/path_helper (29295) is Apple signed
Process: /usr/libexec/path_helper (29295) Signature Identifier: com.apple.path_helper and TeamID: (null)
Process: /bin/bash (29296) is Apple signed
Process: /bin/bash (29296) Signature Identifier: com.apple.bash and TeamID: (null)
Process: /bin/mkdir (29296) is Apple signed
Process: /bin/mkdir (29296) Signature Identifier: com.apple.mkdir and TeamID: (null)
Process: /bin/bash (29297) is Apple signed
Process: /bin/bash (29297) Signature Identifier: com.apple.bash and TeamID: (null)
Process: /Users/oompa/anaconda3/bin/python3.7 (29298) is unsigned
Process: /Users/oompa/anaconda3/bin/conda (29298) is unsigned
Process: /Users/oompa/anaconda3/bin/python3.7 (29298) is unsigned
Process: /Users/oompa/anaconda3/bin/python3.7 (29299) is unsigned
Process: /bin/sh (29299) is Apple signed
Process: /bin/sh (29299) Signature Identifier: com.apple.sh and TeamID: (null)
Process: /bin/sh (29300) is Apple signed
Process: /bin/sh (29300) Signature Identifier: com.apple.sh and TeamID: (null)
Process: /usr/bin/uname (29300) is Apple signed
Process: /usr/bin/uname (29300) Signature Identifier: com.apple.uname and TeamID: (null)
Process: /bin/bash (29301) is Apple signed
Process: /bin/bash (29301) Signature Identifier: com.apple.bash and TeamID: (null)
```

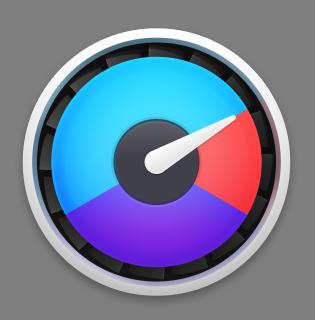

## ISTAT MENUS SYSTEM MONITOR

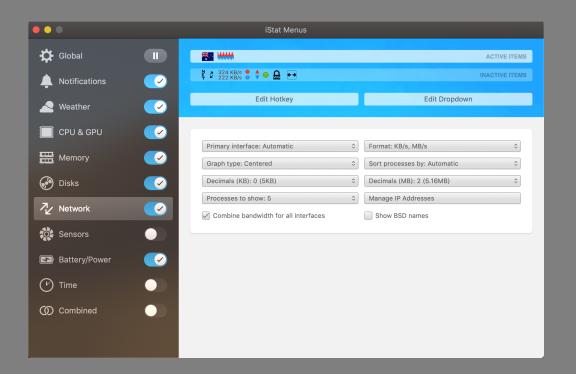

### iStat Menus – Sleep & Showdown Status /Library/Application Support/iStat Menus 6/uptime.db

| 1<br>2<br>3<br>4<br>5 | datetime(start, 'unixepoch') as START, datetime(end, 'unixepoch') as END, (END - START) as "TOTAL SLEEPTIME (Seconds)" |                     |                           |  |  |  |  |
|-----------------------|----------------------------------------------------------------------------------------------------|---------------------|---------------------------|--|--|--|--|
|                       | START                                                                                                    | END                 | TOTAL SLEEPTIME (Seconds) |  |  |  |  |
| 582                   | 2019-05-23 15:54:22                                                                                                    | 2019-05-23 16:01:14 | 411.863147974014          |  |  |  |  |
| 583                   | 2019-05-23 19:30:23                                                                                                    | 2019-05-24 06:23:17 | 39173.9351830482          |  |  |  |  |
| 584                   | 2019-05-24 06:23:38                                                                                                    | 2019-05-24 06:36:29 | 771.645309925079          |  |  |  |  |
| 585                   | 2019-05-24 15:58:46                                                                                                    | 2019-05-24 16:02:49 | 243.306120872498          |  |  |  |  |
| 586                   | 2019-05-24 19:50:49                                                                                                    | 2019-05-25 06:44:49 | 39240.5683829784          |  |  |  |  |
| 587                   | 2019-05-25 06:44:54                                                                                                    | 2019-05-25 06:44:56 | 1.63985085487366          |  |  |  |  |
| 588                   | 2019-05-25 12:02:11                                                                                                    | 2019-05-25 12:18:15 | 963.722643136978          |  |  |  |  |
| 589                   | 2019-05-25 12:18:31                                                                                                    | 2019-05-25 12:44:33 | 1561.35718083382          |  |  |  |  |
| 590                   | 2019-05-25 13:00:11                                                                                                    | 2019-05-25 13:00:47 | 36.0671730041504          |  |  |  |  |
| 591                   | 2019-05-25 13:26:25                                                                                                    | 2019-05-26 08:06:04 | 67178.7833242416          |  |  |  |  |
| 592                   | 2019-05-26 09:19:49                                                                                                    | 2019-05-26 09:30:19 | 630.411379098892          |  |  |  |  |

| 1<br>2<br>3<br>4<br>5<br>6<br>7 | case shutdown when "0" then 0 else datetime(shutdown,'unixepoch') end SHUTDOWN |                     |  |  |
|---------------------------------|--------------------------------------------------------------------------------|---------------------|--|--|
|                                 | воот                                                                           | SHUTDOWN            |  |  |
| 5                               | 2018-12-15 16:40:31                                                            | 2018-12-28 00:38:34 |  |  |
| 6                               | 2018-12-28 00:39:49                                                            | 2018-12-29 18:16:48 |  |  |
| 7                               | 2018-12-28 00:39:53                                                            | 2019-01-01 03:03:07 |  |  |
| 8                               | 2019-01-01 03:05:42                                                            | 2019-01-25 16:15:31 |  |  |
| 9                               | 2019-01-25 16:16:19                                                            | 2019-02-11 10:50:06 |  |  |
| 10                              | 2019-02-11 10:50:36                                                            | 2019-02-16 14:43:36 |  |  |
| 11                              | 2019-02-11 10:50:51                                                            | 2019-03-10 03:19:34 |  |  |
| 12                              | 2019-03-10 03:25:37                                                            | 2019-03-31 12:42:24 |  |  |
| 13                              | 2019-03-31 12:51:32                                                            | 2019-04-01 12:18:26 |  |  |

#### iStat Menus – Network Usage /Library/Application Support/iStat Menus 6/bandwidth.db

```
select
sample,
datetime(start,'unixepoch') as START,
datetime(end,'unixepoch') as END,
bandwidth_interface_map.interface,
bandwidth_wifi_map.name,
bandwidth_wifi_map.bssid,
upload,
download
from bandwidth_samples
left join bandwidth_interface_map on bandwidth_interface_map.identifier = bandwidth_samples.interface
left join bandwidth_wifi_map on bandwidth_wifi_map.identifier = bandwidth_samples.network
```

|       | sample | START               | END                 | interface | name               | bssid             | upload    | download   |
|-------|--------|---------------------|---------------------|-----------|--------------------|-------------------|-----------|------------|
| 11626 | 11626  | 2019-05-26 09:30:19 | 2019-05-26 09:30:55 | en0       | ZurichAirport      | 78:72:5d:b8:bd:00 | 701440.0  | 763904.0   |
| 11627 | 11627  | 2019-05-26 09:30:55 | 2019-05-26 09:40:00 | en0       | ZurichAirport      | 78:0c:f0:12:e3:0f | 875520.0  | 553984.0   |
| 11628 | 11628  | 2019-05-26 09:40:00 | 2019-05-26 09:50:00 | en0       | ZurichAirport      | 78:0c:f0:12:e3:0f | 5902336.0 | 1134592.0  |
| 11629 | 11629  | 2019-05-26 09:50:00 | 2019-05-26 10:00:00 | en0       | ZurichAirport      | 78:0c:f0:12:e3:0f | 1338368.0 | 596992.0   |
| 11630 | 11630  | 2019-05-26 10:00:00 | 2019-05-26 10:10:00 | en0       | ZurichAirport      | 78:0c:f0:12:e3:0f | 2446336.0 | 3884032.0  |
| 11631 | 11631  | 2019-05-26 10:10:00 | 2019-05-26 10:18:29 | en0       | ZurichAirport      | 78:0c:f0:12:e3:0f | 3245056.0 | 31963136.0 |
| 11632 | 11632  | 2019-05-26 10:18:29 | 2019-05-26 10:20:00 | en0       | ZurichAirport      | 78:0c:f0:12:e3:0f | 108544.0  | 75776.0    |
| 11633 | 11633  | 2019-05-26 10:26:25 | 2019-05-26 10:30:00 | en0       | ZurichAirport      | a0:23:9f:d9:56:a0 | 214016.0  | 196608.0   |
| 11634 | 11634  | 2019-05-27 19:27:54 | 2019-05-27 19:28:24 | en0       | ACCORHOTELS-GUESTS | 40:18:b1:82:48:54 | 148480.0  | 1589248.0  |
| 11635 | 11635  | 2019-05-27 19:28:24 | 2019-05-27 19:30:00 | en0       | ACCORHOTELS-GUESTS | 40:18:b1:81:e7:68 | 574464.0  | 603136.0   |

# iStat Menus - Sleep & Wake /Library/Logs/ iStat Menus /Daemon/ iStatMenuDaemon\*.log

```
[Sarahs-Fridge:Daemon oompa$ pwd
/Library/Logs/iStat Menus/Daemon
|Sarahs-Fridge:Daemon oompa$ ls -la
total 176
drwxr-xr-x 8 root wheel
                            256 May 13 01:50 .
                           96 Nov 30 02:04 ..
drwxr-xr-x 3 root wheel
                           7402 May 30 13:02 daemon.log
-rw-r--r-- 1 root wheel
-rw-r--r-0 1 root wheel
                           8511 Dec 29 20:05 iStatMenusDaemon 2018-11-30 01-04.log
                           8594 Feb 11 09:07 iStatMenusDaemon 2018-12-30 04-12.log
-rw-r--r--@ 1 root wheel
                           9989 Mar 22 02:54 iStatMenusDaemon 2019-02-11 10-50.log
-rw-r--r--@ 1 root wheel
-rw-r--r--0 1 root wheel
                         14026 May 13 01:49 iStatMenusDaemon 2019-03-23 13-48.log
-rw-r--r 1 root wheel 24974 May 30 15:24 iStatMenusDaemon 2019-05-12 23-50.log
```

```
Prepating smc
2019/05/23 08:43:37:383
2019/05/23 08:43:37:383
                         Prepating network
2019/05/23 08:43:56:567
                         Preparing smart
2019/05/23 08:43:56:567
                         Preparing processes
2019/05/23 08:43:56:569
                        Preparing battery
                        Preparing power notifier
2019/05/23 08:43:56:573
2019/05/23 08:43:56:573
                        Preparing bandwidth
                        Starting network
2019/05/23 08:43:56:665
2019/05/23 08:43:56:666
                        Starting processes
2019/05/23 08:43:56:666
                        Daemon started
2019/05/23 17:54:22:557
                        sleep
2019/05/23 18:01:14:420
                        wake
2019/05/23 18:01:14:420
                        411.86
2019/05/23 21:30:23:072 sleep
2019/05/24 08:23:17:007
                        wake
2019/05/24 08:23:17:007
                        39173.94
2019/05/24 08:23:38:180
                        sleep
2019/05/24 08:36:29:826
                        wake
2019/05/24 08:36:29:826 771.65
2019/05/24 17:58:46:316
                        sleep
2019/05/24 18:02:49:622
                        wake
2019/05/24 18:02:49:622
                        243.31
2019/05/24 21:50:49:307
                        sleep
2019/05/25 08:44:49:875
                        wake
2019/05/25 08:44:49:875
                        39240.57
2019/05/25 08:44:54:564
                        sleep
2019/05/25 08:44:56:205
                        wake
2019/05/25 08:44:56:205
                        1.64
2019/05/25 14:02:11:505
                        sleep
2019/05/25 14:18:15:228
                        wake
2019/05/25 14:18:15:228
                        963.72
2019/05/25 14:18:31:848 sleep
```

#### iStat Menus Power Status

- ~/Library/Application Support/iStat
   Menus/databases/iStatMenusStatus.db
- Also:
  - Battery Percentage by
    - Hour
    - Day
    - Week
    - Month

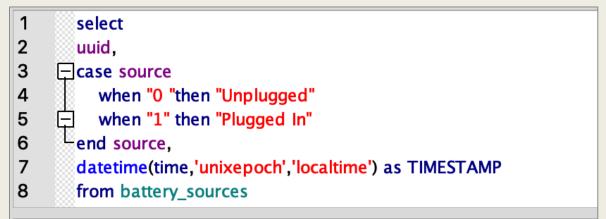

|     |       | uuid | source     | TIMESTAMP           |
|-----|-------|------|------------|---------------------|
| 278 | F5D84 |      | Unplugged  | 2019-04-21 14:42:47 |
| 279 | F5D84 |      | Plugged In | 2019-04-21 17:01:03 |
| 280 | F5D84 |      | Unplugged  | 2019-04-21 23:53:49 |
| 281 | F5D84 |      | Plugged In | 2019-04-22 00:30:57 |
| 282 | F5D84 |      | Unplugged  | 2019-04-24 00:32:16 |
| 283 | F5D84 |      | Plugged In | 2019-04-24 01:46:56 |
| 284 | F5D84 |      | Unplugged  | 2019-05-02 04:07:04 |
| 285 | F5D84 |      | Plugged In | 2019-05-03 14:25:22 |
| 286 | F5D84 |      | Unplugged  | 2019-05-05 02:31:22 |
| 287 | F5D84 |      | Plugged In | 2019-05-05 06:37:00 |

#### iStat Menus - Disk Status

~/Library/Application Support/iStat Menus/databases/iStatMenusStatus.db

■ By Hour, Day, Week, & Month

| 1<br>2<br>3<br>4<br>5<br>6<br>7 | select datetime(time, 'unixepoch', 'localtime') as TIMESTAMP, uuid, used, size, free from day_diskhistory |                                      |                  |                 |                  |  |
|---------------------------------|----------------------------------------------------------------------------------------------------|--------------------------------------|------------------|-----------------|------------------|--|
|                                 | TIMESTAMP                                                                                                 | uuid                                 | used             | size            | free             |  |
| 76                              | 2019-05-29 22:38:22                                                                                       | B14200B0-B7E2-4F40-8CA0-9A313061BDF9 | 952607940073.739 | 1500518756352.0 | 547910816278.261 |  |
| 77                              | 2019-05-29 22:40:46                                                                                       | B14200B0-B7E2-4F40-8CA0-9A313061BDF9 | 952611367980.522 | 1500518756352.0 | 547907388371.478 |  |
| 78                              | 2019-05-29 22:43:10                                                                                       | B14200B0-B7E2-4F40-8CA0-9A313061BDF9 | 952608684714.667 | 1500518756352.0 | 547910071637.333 |  |
| 79                              | 2019-05-29 22:43:10                                                                                       | D4F4D282-D342-30B7-B991-3B6375ABBA3A | 42633134080.0    | 62911283200.0   | 20278149120.0    |  |
| 80                              | 2019-05-29 22:45:34                                                                                       | B14200B0-B7E2-4F40-8CA0-9A313061BDF9 | 951558048871.884 | 1500518756352.0 | 548960707480.116 |  |
| 81                              | 2019-05-29 22:45:34                                                                                       | 89B6ABB2-C7BA-355C-99C8-AD7E5285D2F2 | 45551294873.6    | 62911283200.0   | 17359988326.4    |  |
| 82                              | 2019-05-29 22:47:58                                                                                       | B14200B0-B7E2-4F40-8CA0-9A313061BDF9 | 952607327781.101 | 1500518756352.0 | 547911428570.898 |  |
| 83                              | 2019-05-29 22:50:22                                                                                       | B14200B0-B7E2-4F40-8CA0-9A313061BDF9 | 952611957181.217 | 1500518756352.0 | 547906799170.783 |  |
| 84                              | 2019-05-29 22:52:46                                                                                       | B14200B0-B7E2-4F40-8CA0-9A313061BDF9 | 952845288759.652 | 1500518756352.0 | 547673467592.348 |  |
| 85                              | 2019-05-29 22:55:10                                                                                       | B14200B0-B7E2-4F40-8CA0-9A313061BDF9 | 952805932966.957 | 1500518756352.0 | 547712823385.043 |  |

#### iStat Menus - Location

~/Library/Logs/iStat Menus/iStat Menus Status/status.log & Unified Logs

#### Longitude, Latitude

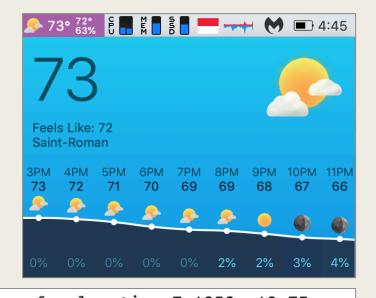

```
2019-05-30 13:19:57.838 iStat Menus Status[644:7980] Fetching weather for lcoation 7.4358, 43.75
2019-05-30 13:34:59.714 iStat Menus Status[644:7980] need to fetch. seconds since last fetch 900.57
2019-05-30 13:35:01.367 iStat Menus Status[644:7980] Fetching weather for 1coation 7.4358, 43.75
2019-05-30 13:50:03.156 iStat Menus Status[644:7980] need to fetch, seconds since last fetch 900.75
2019-05-30 13:50:04.908 iStat Menus Status[644:7980] Fetching weather for 1coation 7.4360, 43.75
2019-05-30 14:05:06.188 iStat Menus Status[644:7980] need to fetch. seconds since last fetch 900.17
2019-05-30 14:05:07.891 iStat Menus Status[644:7980] Fetching weather for 1coation 7.4360, 43.75
2019-05-30 14:20:10.403 iStat Menus Status[644:7980] need to fetch. seconds since last fetch 901.51
2019-05-30 14:20:12.067 iStat Menus Status[644:7980] Fetching weather for 1coation 7.4360, 43.75
2019-05-30 14:35:13.581 iStat Menus Status[644:7980] need to fetch. seconds since last fetch 900.57
2019-05-30 14:35:15.347 iStat Menus Status[644:7980] Fetching weather for 1coation 7.4360, 43.75
2019-05-30 14:57:30.333 iStat Menus Status[644:7980] need to fetch. seconds since last fetch 1333.70
2019-05-30 14:57:31.024 iStat Menus Status[644:7980] Fetching weather for lcoation 7.4360, 43.75
2019-05-30 15:25:18.320 iStat Menus Status[644:7980] need to fetch. seconds since last fetch 1666.59
2019-05-30 15:25:18.357 iStat Menus Status[644:7980] Fetching weather for 1coation 7.4360, 43.75
2019-05-30 15:40:20.834 iStat Menus Status[644:7980] need to fetch. seconds since last fetch 901.49
2019-05-30 15:40:21.896 iStat Menus Status[644:7980] Fetching weather for 1coation 7.4360, 43.75
2019-05-30 15:55:23.567 iStat Menus Status[644:7980] need to fetch. seconds since last fetch 900.72
2019-05-30 15:55:25.081 iStat Menus Status[644:7980] Fetching weather for lcoation 7.4360, 43.75
```

#### iStat Menus - Location

~/Library/Logs/iStat Menus/iStat Menus Status/status.log & Unified Logs

Stored as Longitude, Latitude

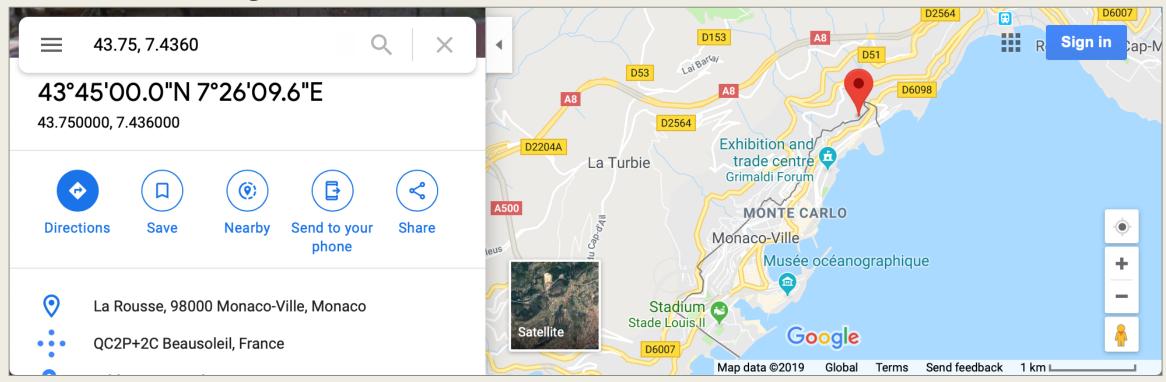

Detailed weather data in NSKeyedArchiver Plist: ~/Library/Caches/iStat Menus/Weather/-7/data.cache

#### iStat Menus - Location

~/Library/Logs/iStat Menus/iStat Menus Status/status.log & Unified Logs

Stored as Longitude, Latitude

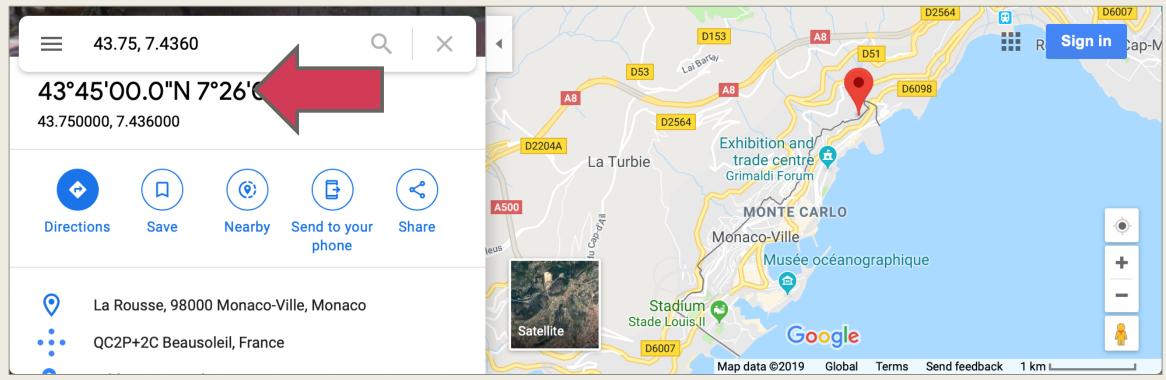

Detailed weather data in NSKeyedArchiver Plist: ~/Library/Caches/iStat Menus/Weather/-7/data.cache

#### Merci!

- Different applications log different data some better than others.
- Your (sometimes sensitive) data are my investigative pivot points.
  - How were you using your system?
  - When were you using your system?
  - Did you download anything, was it malicious, did you install it anyway?
  - What volumes did you have access to?
  - Where were you?
- Twitter: @iamevItwin
- Blog & Presentations mac4n6.com
- Take a class! Mac and iOS Forensic Analysis & Incident Response
  - for518.com